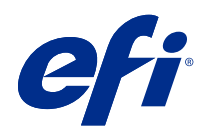

# Riferimento per il colore Fiery

© 2020 Electronics For Imaging, Inc. Per questo prodotto, il trattamento delle informazioni contenute nella presente pubblicazione è regolato da quanto previsto in Avvisi legali.

## Indice

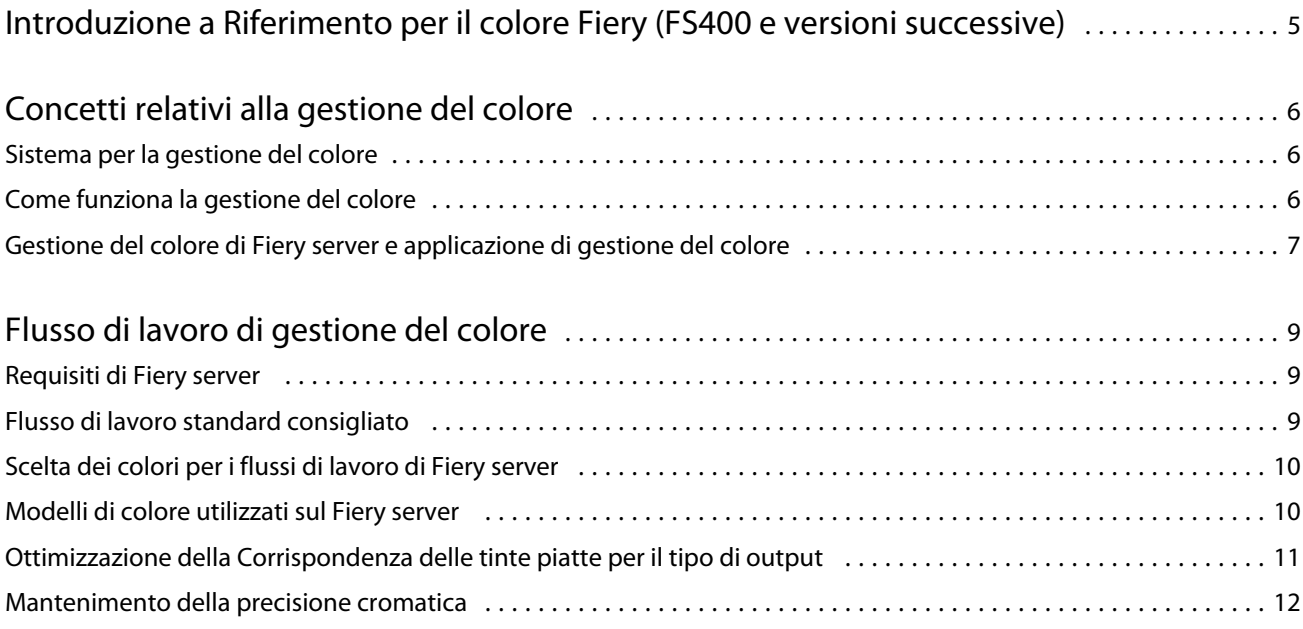

# <span id="page-3-0"></span>Introduzione a Riferimento per il colore Fiery (FS400 e versioni successive)

Questo Riferimento per il colore Fiery fornisce informazioni su come ottimizzare la stampa a colori con il Fiery server e su come migliorare le prestazioni e la qualità del colore per tutti i modelli di Fiery server. Alcune funzioni ed opzioni potrebbero variare in base al Fiery server utilizzato presso il proprio luogo di installazione.

**Nota:** In questo documento viene utilizzato il termine "toner" per fare riferimento a toner o inchiostro.

Questo documento fornisce:

- **•** informazioni generali relative al colore e viene prestata particolare attenzione alla gestione del colore per l'output di stampa.
- **•** Descrizioni dei flussi di lavoro nei quali è possibile specificare le informazioni sul colore.

### <span id="page-4-0"></span>Concetti relativi alla gestione del colore

Con le funzioni del software per la gestione del colore di Fiery server e del computer utilizzato è possibile creare documenti e presentazioni a colori di qualità. Questo capitolo tratta i vari elementi della gestione del colore che contribuiscono ad ottenere risultati cromatici prevedibili.

### Sistema per la gestione del colore

Un sistema di gestione colore, CMS (Color Management System), è un "traduttore" dallo spazio colore dell'unità di origine (ad esempio, il monitor o lo scanner) allo spazio colore dell'unità di destinazione (ad esempio, la stampante).

Un CMS mette a confronto lo spazio colore con cui è stato creato l'oggetto di origine con lo spazio colore con cui il lavoro verrà stampato e regola i colori all'interno del documento per garantirne uniformità tra le diverse unità di stampa. Il sistema CMS utilizza generalmente uno spazio colore indipendente dall'unità, ad esempio CIELAB, come spazio di colore intermedio.

Per eseguire la conversione, il CMS ha bisogno delle informazioni sullo spazio colore dell'oggetto origine e sul gamut della stampante. Queste informazioni vengono reperite attraverso i profili, spesso forniti dai produttori dei monitor dei computer o della stampante. Una conversione CMS è un documento o un file di un oggetto stampato nel gamut di una particolare stampante.

C'è stata un'evoluzione verso la standardizzazione nel campo dei sistemi per la gestione digitale del colore. I sistemi operativi Windows e Mac ora supportano un formato standard sviluppato dall'International Color Consortium (ICC). Il formato ICC è implementato sui computer Windows e Mac. Sempre più produttori di software stanno incorporando i sistemi di gestione del colore nelle applicazioni per uso professionale. Il CMS del Fiery server, Gestione del colore, supporta questo formato di profilo standard.

È possibile utilizzare Fiery Color Profiler Suite (un pacchetto software opzionale) per creare profili di colore perfettamente conformi agli standard ICC, valutare i profili, modificarli e provarli. Fiery Color Profiler Suite include uno spettrofotometro da utilizzare per creare i profili.

### Come funziona la gestione del colore

Prima di stampare un documento a colori, i dati per i colori in esso contenuti devono essere convertiti nel gamut della stampante.

Sia che sia eseguito dal Fiery server o da un CMS basato sull'host, la conversione dei dati di colore per una stampante è lo stesso: il CMS interpreta i dati dell'oggetto RGB in base a un profilo di origine specificato e regola i dati RGB e CMYK in base a un profilo di destinazione specifico. Alcuni sistemi di gestione del colore lo chiamano profilo di destinazione.

Il profilo di origine definisce lo spazio colore RGB dell'origine dell'oggetto: caratteristiche come il punto di bianco, la gamma e il tipo di fosforo utilizzato. Il profilo di destinazione definisce il gamut di una stampante o di un sistema di stampa offset. Il Fiery server (o CMS basato su host) utilizza uno spazio colore indipendente dall'unità per eseguire la conversione tra lo spazio colore origine e lo spazio colore della stampante o del sistema di stampa offset.

7

<span id="page-5-0"></span>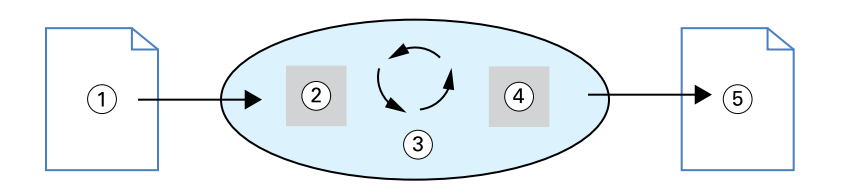

- *1. Dati in ingresso*
- *2. Profilo origine*
- *3. Spazio colore indipendente dall'unità*
- *4. Profilo di destinazione*
- *5. Risultato di stampa*

Il Fiery server consente di specificare le impostazioni predefinite e quelle temporanee per le informazioni sullo spazio colore di origine e le informazioni sul profilo di destinazione. Quando si usano queste impostazioni, non è necessario usare le funzioni di altri sistemi per la gestione del colore. Il software del Fiery server include i profili ICC per l'uso con altri sistemi per la gestione del colore, nonostante possano verificarsi dei conflitti quando il CMS del Fiery server viene usato insieme ad un CMS host .

I sistemi per la gestione del colore possono inoltre regolare i dati dei colori in base al gamut di una stampante o di un sistema di stampa offset diverso da quello su cui si sta stampando. Questo processo di simulazione di un'altra stampante o sistema di stampa offset viene comunemente usato per lavori di prova colore che verranno stampati su un'altra stampante o su un sistema di stampa offset.

Il tipo di lavoro di stampa e il Fiery server o il sistema di stampa offset determinano il flusso di lavoro da adottare per ottenere i migliori risultati.

### Gestione del colore di Fiery server e applicazione di gestione del colore

La Gestione del colore di Fiery server offre la migliore stampa a colori per diversi scopi. Diverse applicazioni dispongono anche di un proprio sistema di gestione del colore. Per ottimizzare la stampa, in genere è preferibile utilizzare la Gestione del colore di Fiery server al posto dell'applicazione di gestione del colore.

Il Fiery server è in grado di gestire in maniera intelligente l'aspetto in stampa dei colori RGB, CMYK e delle tinte piatte. Il Fiery server può gestire il colore per la maggior parte dei lavori per cui è richiesta la stampa a colori senza dover modificare alcuna impostazione.

Il CMS dell'applicazione (basato su host) utilizza i profili ICC per convertire i colori dal gamut di un'unità in un gamut diverso. I dati relativi ai colori vengono convertiti quando si passa da un'applicazione ad un'altra o quando il lavoro viene inviato alla stampante; quindi il processo avviene sul computer invece che sul Fiery server.

I sistemi convenzionali per la gestione del colore vengono utilizzati generalmente solo per le conversioni dei colori e tengono occupato il processore del computer. Quando si usa Gestione del colore, i lavori vengono subito trasferiti dal computer sul Fiery server, dove vengono elaborati più velocemente.

I vantaggi offerti da Gestione del colore di Fiery server rispetto a quelli forniti dalla gestione del colore dell'applicazione sono i seguenti:

- **•** Il computer viene dispensato dall'eseguire elaborazioni aggiuntive. Se le conversioni dei colori vengono eseguite dopo che i dati sono stati trasferiti sul Fiery server sarà possibile usare il computer per altre attività. Nella maggior parte dei casi, le conversioni dei colori eseguite sul Fiery server saranno molto più veloci di altre conversioni simili eseguite su un computer host.
- **•** Si elimina la possibilità che si verifichino dei conflitti relativi alla gestione del colore, come le conversioni dei colori ripetitive e la mancata coerenza del colore tra le applicazioni. Il Fiery server applica delle correzioni globali a gruppi specifici di colori RGB, CMYK e di tinte piatte per evitare tali conflitti.
- **•** La capacità di accettare anche file RGB oltre ai file CMYK più grandi dalle applicazioni consente di ridurre il traffico sulla rete e velocizzare la stampa dei lavori.

Gestione del colore utilizza i profili ICC per convertire i colori nel gamut del dispositivo o simulare altri dispositivi, come un sistema di stampa offset. Gestione del colore gestisce le conversioni dei colori per tutti gli utenti che stampano su Fiery server da computer Windows e Mac. Consente agli utenti di adottare un flusso di lavoro semplice con un intervento minimo utilizzando delle impostazioni predefinite ottimali, lasciando agli utenti più esperti la possibilità di sfruttare a pieno il controllo e la precisione di cui hanno bisogno.

9

### <span id="page-7-0"></span>Flusso di lavoro di gestione del colore

Questo capitolo affronta le problematiche relative alla gestione del colore in applicazioni specifiche e descrive l'interazione tra queste applicazioni e Gestione del colore di Fiery server.

### Requisiti di Fiery server

Fiery server supporta una varietà di flussi di lavoro con differenti livelli di complessità. È possibile eseguire la gestione del colore in diverse fasi del flusso di lavoro. Le informazioni fornite in ciascuna di queste fasi (ad esempio, il tipo di colore utilizzato) hanno effetto sul lavoro.

Considerare sempre la complessità del flusso di lavoro. Ogni volta che i colori vengono convertiti, l'aspetto e l'accuratezza dei colori ne risentono. Un flusso di lavoro semplice che si compone di un numero minore di passi riduce al minimo il rischio di errori.

### Flusso di lavoro standard consigliato

Fiery server è altamente ottimizzato per la stampante specifica che supporta. Gestione del colore gestisce alcuni aspetti specifici della stampante utilizzata, tra cui i mezzitoni, la risposta dei singoli toner, le interazioni tra i vari toner, la rifinitura naturale delle sfumature e la resa delle tinte piatte e dei colori personalizzati.

Il Fiery server distingue il testo e la grafica dagli elementi dell'immagine, in modo che le informazioni relative al canale del nero vengano preservate pur applicando i parametri utilizzati per le separazioni dei colori CMYK.

Il flusso di lavoro standard per la gestione del colore consigliato usa la Gestione del colore del Fiery server. Il Fiery server entra in gioco quasi alla fine del flusso di lavoro.

Per questo flusso di lavoro:

**•** Disattivare la gestione del colore dell'applicazione e del sistema operativo. Nel documento di origine, disattivare la gestione del colore dell'applicazione e del sistema operativo. Vedere la documentazione fornita con l'applicazione.

Ciò garantisce che i colori selezionati raggiungano il Fiery server e Gestione del colore in una forma utilizzabile. Ricordarsi comunque che Gestione del colore di Fiery server supporta la gestione del colore delle applicazioni e dei driver di stampa.

**Nota:** La gestione del colore tra l'unità di visualizzazione e l'applicazione non può essere disattivata.

**•** Selezionare il formato file in cui salvarlo in base al risultato desiderato. I dati EPS non vengono manipolati. È possibile utilizzare altri formati se il file viene salvato con le impostazioni appropriate.

<span id="page-8-0"></span>**•** Nel lavoro di stampa, impostare l'opzione di origine RGB/CMYK/Scala di grigi in Gestione del colore per utilizzare i profili incorporati RGB/CMYK/Grigi.

Alcuni esempi delle impostazioni per il profilo di origine di CMYK/Scala di grigi sono SWOP o ISO Coated per gli Stati Uniti, Euroscale per l'Europa e DIC o Japan Color per il Giappone. Se i colori sono stati selezionati specificatamente per il Fiery server calibrato, impostare CMYK/Scala di grigi su Nessuno.

**•** Se necessario, impostare altre opzioni di stampa per Gestione del colore. Per una descrizione completa delle opzioni di stampa di Gestione del colore che hanno effetto sui dati CMYK, RGB, sulle tinte piatte e sugli altri colori, vedere il manuale *Stampa a colori*.

Disattivare le opzioni di colore del sistema operativo o qualsiasi CMS fornito dal sistema operativo.

### Scelta dei colori per i flussi di lavoro di Fiery server

Dopo aver compiuto delle scelte estetiche riguardo ai colori da utilizzare, è necessario sfruttare al meglio le funzioni di Fiery server per realizzare il progetto in stampa.

Il sistema di stampa utilizzato contribuisce al processo creativo a patto di poter fornire risultati prevedibili.

- **•** Se il progetto è un poster da stampare su Fiery server, i colori stampati dovranno corrispondere alla specifica del progetto.
- **•** Se si stampano delle presentazioni su Fiery server, si vorrà preservare la vivacità dei colori così come appaiono a video.
- **•** Se si sta stampando su una macchina offset, si vorrà che il risultato di stampa di Fiery server corrisponda ad altre prove di prestampa o ai cataloghi di campioni di colori PANTONE.

Sia i colori definiti al momento della creazione di un file in un'applicazione che gli strumenti di gestione del colore all'interno dell'applicazione utilizzata hanno effetto sull'elaborazione (flusso di lavoro) del file e sulla stampa finale.

La gestione del colore consente di controllare l'output del colore nei seguenti modi:

- **•** Selezionando un modello cromatico diversi tipi di applicazioni utilizzano differenti modelli cromatici. La stampa finale è influenzata dal modello cromatico selezionato, nonché dall'eventuale conversione dei dati da un modello cromatico all'altro.
- **•** Ottimizzando la gestione del colore per il tipo di output il tipo di output finale influenza le scelte relative all'applicazione e al colore.

### Modelli di colore utilizzati sul Fiery server

I colori possono essere definiti in diversi modelli cromatici, i più comuni dei quali sono RGB, CMYK e il sistema di corrispondenza delle tinte piatte (come PANTONE). La possibilità di selezionare il modello cromatico desiderato dipende dall'applicazione utilizzata.

I colori RGB vengono usati quando si ottiene un output da un'unità RGB, ad esempio una fotocamera digitale o uno scanner. Il modello cromatico RGB viene utilizzato anche per la visualizzazione dei colori su un monitor.

I colori CMYK vengono usati dalla maggior parte delle stampanti. Questi sono denominati colori di quadricromia. È da tenere presente che le stampanti potrebbero avere colori aggiuntivi usati come colori di quadricromia per estendere la gamma di colori che possono essere simulati.

<span id="page-9-0"></span>Le tinte piatte, come i colori PANTONE, sono inchiostri speciali ideati per essere utilizzati su un sistema di stampa offset. Le tinte piatte possono essere simulate usando i colori di quadricromia. Con l'opzione di stampa Corrispondenza tinte piatte, è possibile stabilire come devono essere stampate le tinte piatte su Fiery server:

**•** Quando è attivata, l'opzione Corrispondenza tinte piatte usa le librerie dei colori incorporate in Fiery server per simulare la tinta piatta con l'equivalente più simile disponibile utilizzando i colori di quadricromia della stampante collegata a Fiery server. Le librerie delle tinte piatte definiscono i colori in base al nome, utilizzando lo spazio colore L\*a\*b\*. Lo spazio colore L\*a\*b\* offre precisione indipendentemente dall'unità. Con Corrispondenza tinte piatte attivata, è possibile regolare le tinte piatte senza modificare il file ed è usata per simulare con precisione una stampante o un sistema di stampa offset con le tinte piatte installate.

Se il Fiery server supporta l'applicazione Spot-On o l'applicazione Spot Pro in Command WorkStation, è possibile personalizzare le definizioni delle tinte piatte usate da Fiery server.

Spot-On è una funzionalità standard sulla maggior parte dei Fiery servers. Se si sceglie di attivare Fiery Graphic Arts Pro Package per Fiery server standard o Fiery ColorRight Package per il Fiery server integrato, verrà utilizzato Spot Pro invece di Spot-On.

**•** Quando Corrispondenza tinte piatte è disattivata, indica a Fiery server di simulare la tinta piatta usando i valori dei colori di quadricromia definiti all'interno del file. Con la corrispondenza delle tinte piatte disattivata, le tinte piatte non possono essere modificate usando Spot-On o Spot Pro e alle tinte piatte verrà applicata la gestione del colore insieme ad altri colori. Corrispondenza tinte piatte disattivata è utilizzata per simulare una stampante o un sistema di stampa offset su cui non sono installate tinte piatte.

Il modello cromatico utilizzato dall'applicazione determina i metodi disponibili per la selezione dei colori, nonché il modo in cui i dati relativi ai colori vengono trasmessi sul Fiery server:

- **•** Le applicazioni per ufficio, quali i programmi per le presentazioni, per i fogli elettronici e per l'elaborazione testi, usano il modello cromatico RGB. In genere, trasmettono solo dati RGB al Fiery server.
- **•** Le applicazioni di illustrazione usano i modelli cromatici RGB e CMYK ma, in genere, trasmettono solo dati CMYK al Fiery server.
- **•** Le applicazioni per la manipolazione dei pixel usano i modelli cromatici RGB e CMYK. Trasmettono i dati RGB o CMYK al Fiery server.

### Ottimizzazione della Corrispondenza delle tinte piatte per il tipo di output

È possibile utilizzare la funzionalità Corrispondenza tinte piatte per la stampa a colori su richiesta e per le prove colore. La stampa a colori su richiesta si riferisce a quei lavori destinati ad essere stampati sul Fiery server come unità di stampa finale.

La stampa preliminare sul Fiery server in vista della stampa su un'altra stampante o su un sistema di stampa offset viene definita prova colore. Questi due tipi di lavori di stampa eseguiti sul Fiery server usano colori RGB, CMYK e le tinte piatte.

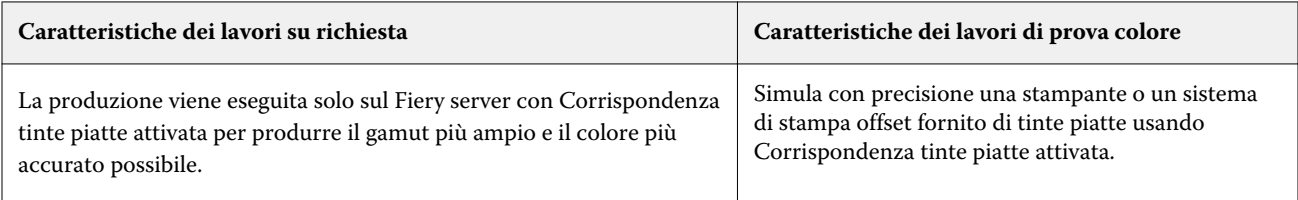

<span id="page-10-0"></span>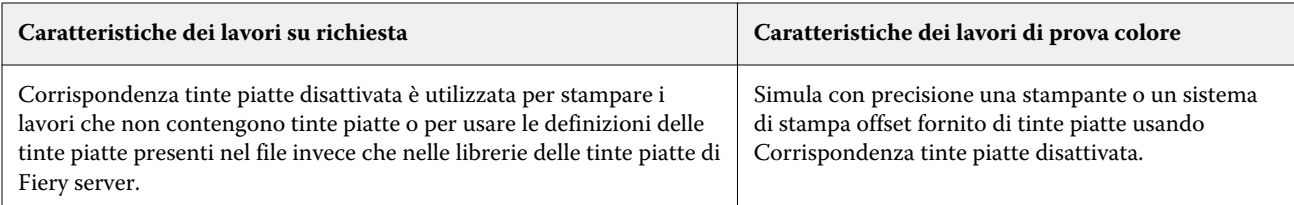

**Nota:** Il termine "su richiesta" si riferisce alla produzione di stampe realizzate nel momento in cui servono. Il termine "bassa tiratura" si riferisce generalmente al volume dell'attività di stampa. Sebbene tali termini non significhino esattamente la stessa cosa, il termine "su richiesta" usato in questo manuale viene applicato anche alle stampe in bassa tiratura. Poiché è possibile stampare il numero di pagine desiderato e ristampare i lavori velocemente, le prestazioni del Fiery server sono ottimali in entrambi gli ambienti.

Il tipo di stampa previsto per un documento, vale a dire la stampa a colori su richiesta realizzata sul Fiery server oppure la prova colore preliminare alla successiva stampa su un sistema di stampa offset, determina il modo in cui si definiscono i colori, oltre alle impostazioni delle opzioni di stampa selezionate.

- **•** Per la stampa a colori su richiesta sul Fiery server, usare una qualsiasi applicazione e definire i colori in RGB o CMYK. Se l'applicazione utilizzata lo consente, è possibile selezionare i colori dalla libreria PANTONE. Selezionare le impostazioni di stampa appropriate in base al risultato cromatico desiderato (vedere il manuale *Stampa a colori* per le descrizioni delle opzioni di stampa).
- **•** Per le prove colore, utilizzare il colore PostScript in CMYK o selezionare i colori dalle librerie dei colori, come la libreria PANTONE. Gli oggetti importati possono essere definiti anche in RGB o CMYK. Selezionare le impostazioni di stampa appropriate in base al risultato cromatico desiderato (vedere il manuale *Stampa a colori*).

**Nota:** Il Fiery server consente di usare i dati RGB o CMYK quando si stampano le prove colore per una tiratura su sistema di stampa offset. Tuttavia, l'invio dei dati per una stampa in offset generalmente richiede dati CMYK.

### Mantenimento della precisione cromatica

Per fare in modo che i colori visualizzati sullo schermo corrispondano a quelli stampati, è necessario eseguire delle operazioni di gestione del colore, tra cui la calibrazione del monitor e del Fiery server.

Se è importante la visualizzazione dei colori sul monitor, considerare l'uso di un pacchetto software e di strumenti professionali per i profili, ad esempio Fiery Color Profiler Suite, per creare un profilo del monitor. Questo profilo consente alle applicazioni di compensare il comportamento cromatico del monitor nella visualizzazione dei colori. Di conseguenza, i colori visualizzati in anteprima sul monitor saranno più simili ai colori riprodotti in stampa.

Se non si dispone degli strumenti adatti o se non si è in grado di eseguire una gestione accurata del colore sul proprio monitor, è possibile optare per un approccio più semplice. È necessario decidere se sono più importanti i colori stampati o quelli visualizzati sul monitor.

**•** Se i colori stampati sono più importanti, scegliere i colori dai campioni stampati. Questi colori campione assicurano che i colori stampati vengano riprodotti in modo coerente, indipendentemente da come i colori appaiono su monitor diversi. Stampare la tavolozza dei colori disponibili dalle applicazioni per ufficio e scegliere i colori dai campioni stampati.

È inoltre possibile stampare le tabelle di riferimento dei colori dal Fiery server usando Spot-On o Spot Pro (il programma di ritocco delle tinte piatte di Command WorkStation) e scegliere i colori in base al numero o al nome dai campioni stampati. Le applicazioni più avanzate consentono di definire i colori negli spazi colore CMYK e nelle tinte piatte, più facili da controllare.

Spot-On è una funzionalità standard sulla maggior parte dei Fiery servers. Se si sceglie di attivare Fiery Graphic Arts Pro Package per Fiery server standard o Fiery ColorRight Package per il Fiery server integrato, verrà utilizzato Spot Pro invece di Spot-On.

**•** Se i colori visualizzati su schermo sono più importanti, affidarsi alla propria vista e al proprio monitor. Scegliere visivamente i colori sul monitor, ma ricordarsi che i colori sono ottimizzati solo per il monitor utilizzato. Su altri monitor, i colori potrebbero avere un aspetto diverso. Anche se i colori stampati non corrispondono a quelli sul monitor, verranno sempre stampati sul Fiery server con buoni risultati.